# Customize HotOperations Board Displays

Last Modified on 01/06/2020 1:08 pm EST

# V9.2

#### Overview

You can set up the following application variables to show or hide properties in the Operations Manager or Team Leader boards.

These application variables are true by default.

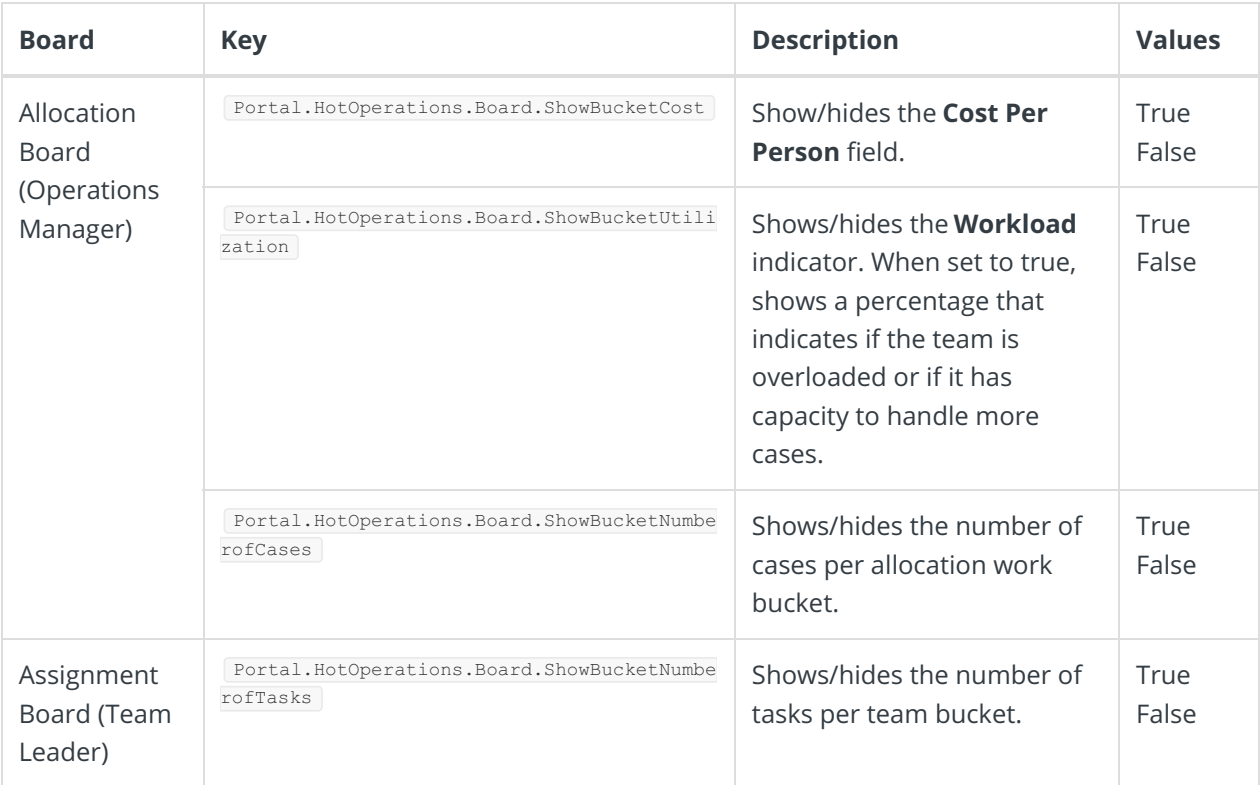

## Set up the application variables

- 1. In the Administration site, go to**Administration**>**Global Settings**>**Application Variables**, and then click **Add New Record**.
- 2. Add the application variable's key and set its value.

#### **Note**

You must use the provided keys to set up the application variables.

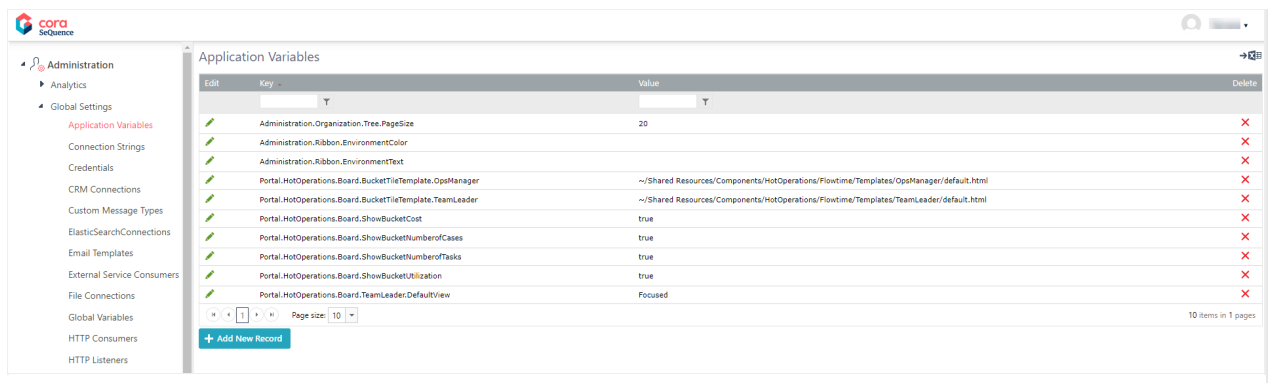

#### Example of the Allocation Board with the variables set to True.

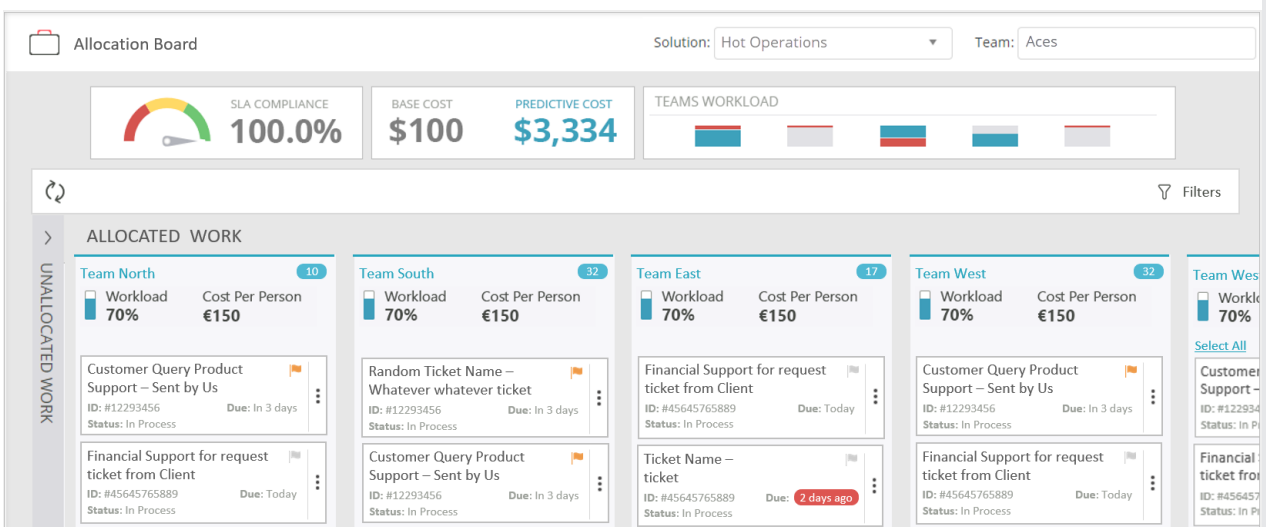

Example of the Allocation Board with the variables set to False.

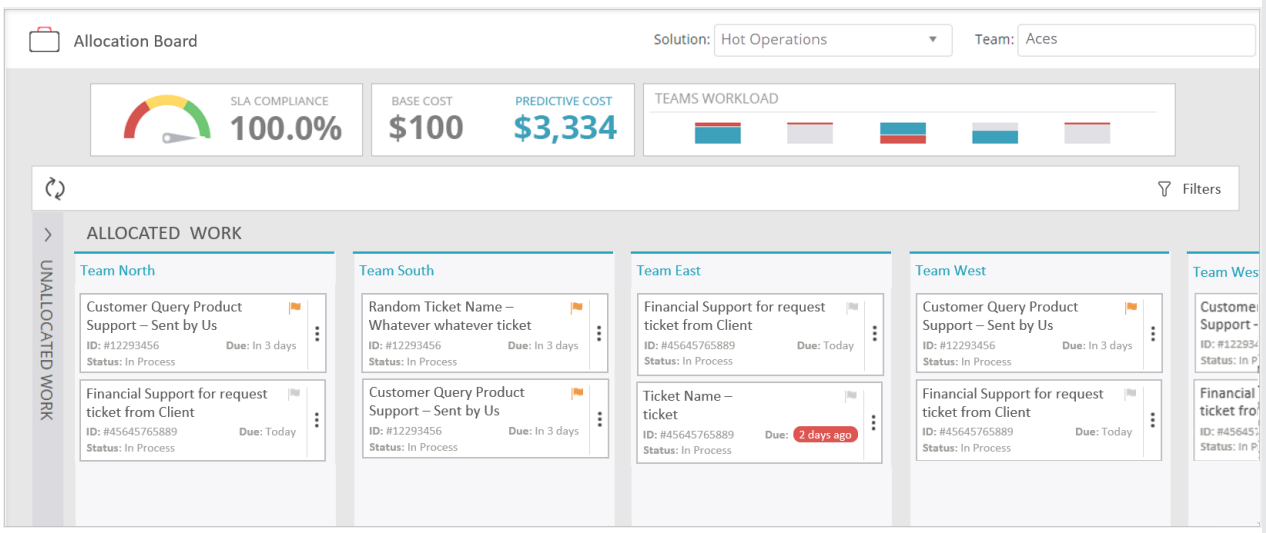

#### V8.6 and earlier

#### **Overview**

There are several Hot Operations board properties that you can show or hide in the Hot Operations Work Allocation board for Operation Managers. You configure the Hot Operations display customizations by

defining application variables in the Administration site.

- Workload
- Cost Per Person

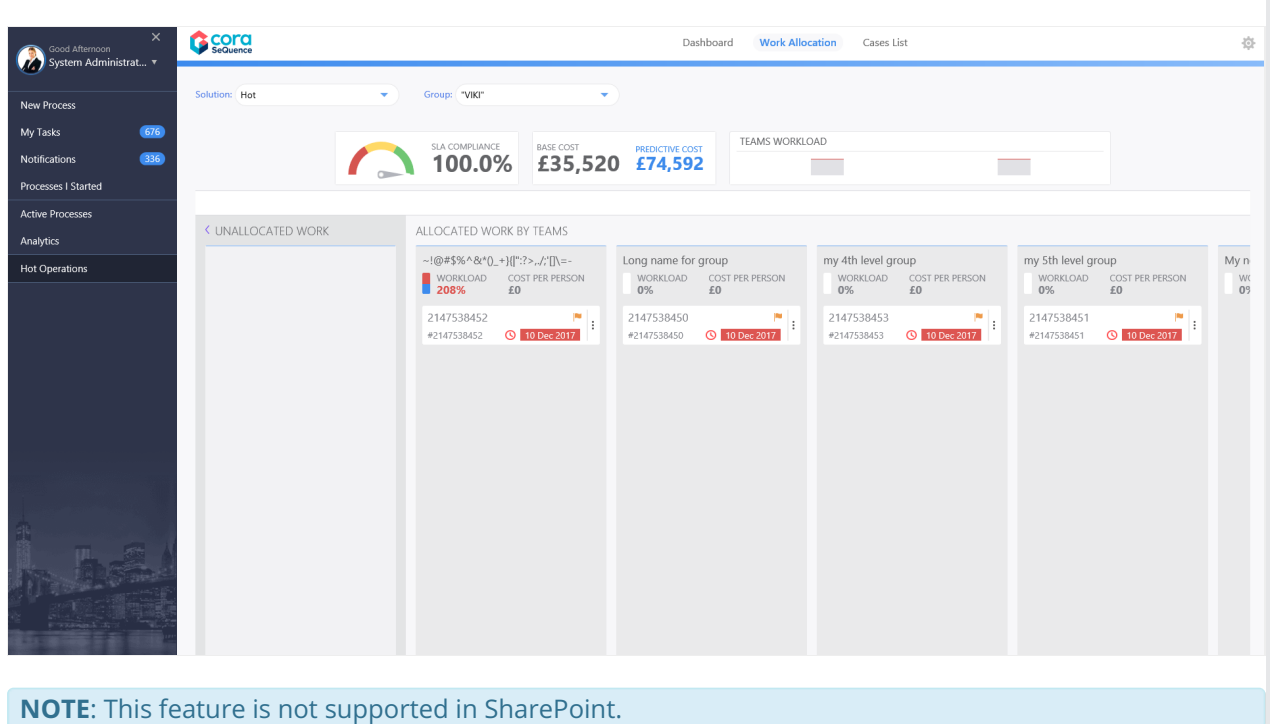

## Create the Application Variables

In the Administration site navigate to**Administration** > **Global Settings** > **Application Variables** > **Add New Record**.

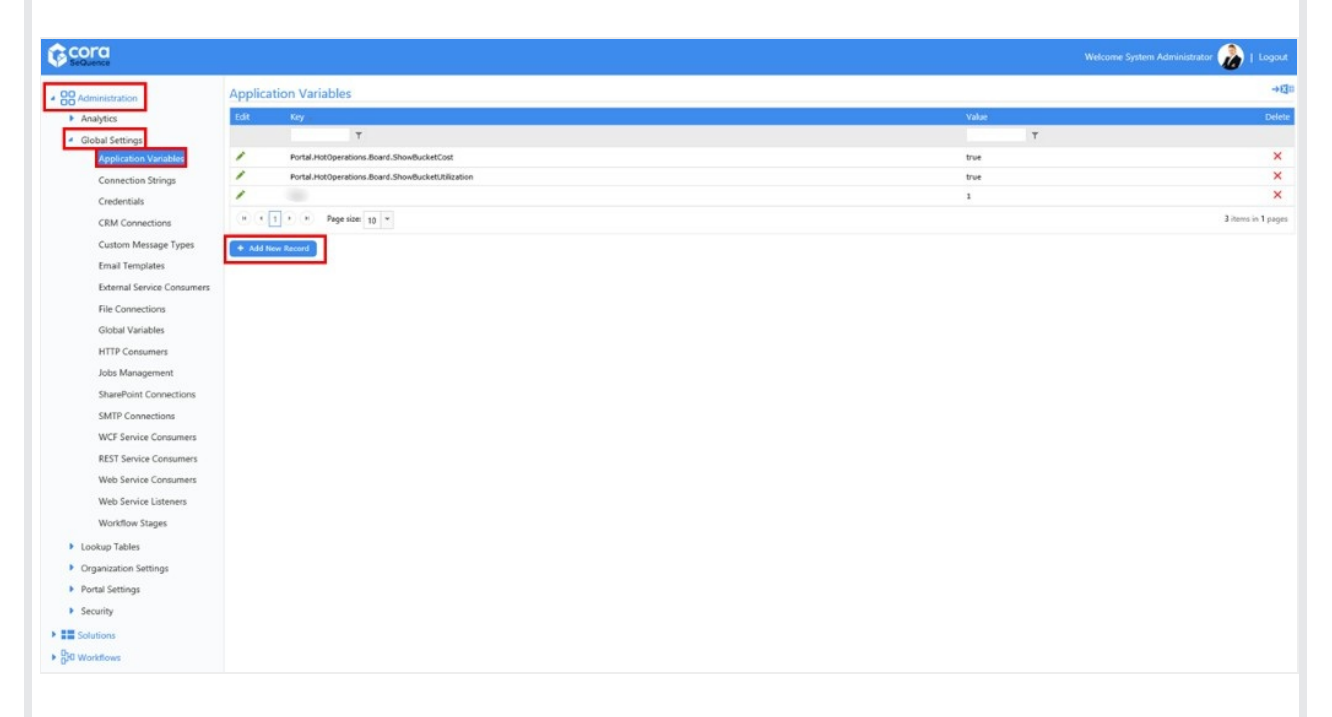

### Define the Application Variables

- You must use these keys for each HotOperations property.
- The Values field is not case sensitive.
- You can display both properties, only one, or none.
- The default value for these keys is **True**.

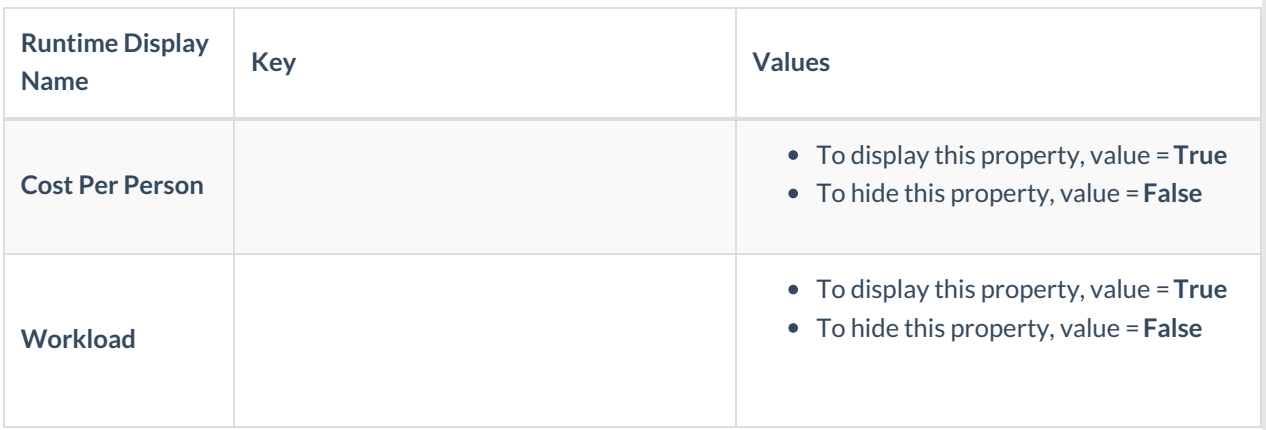

# Workload and Cost Per Person = True

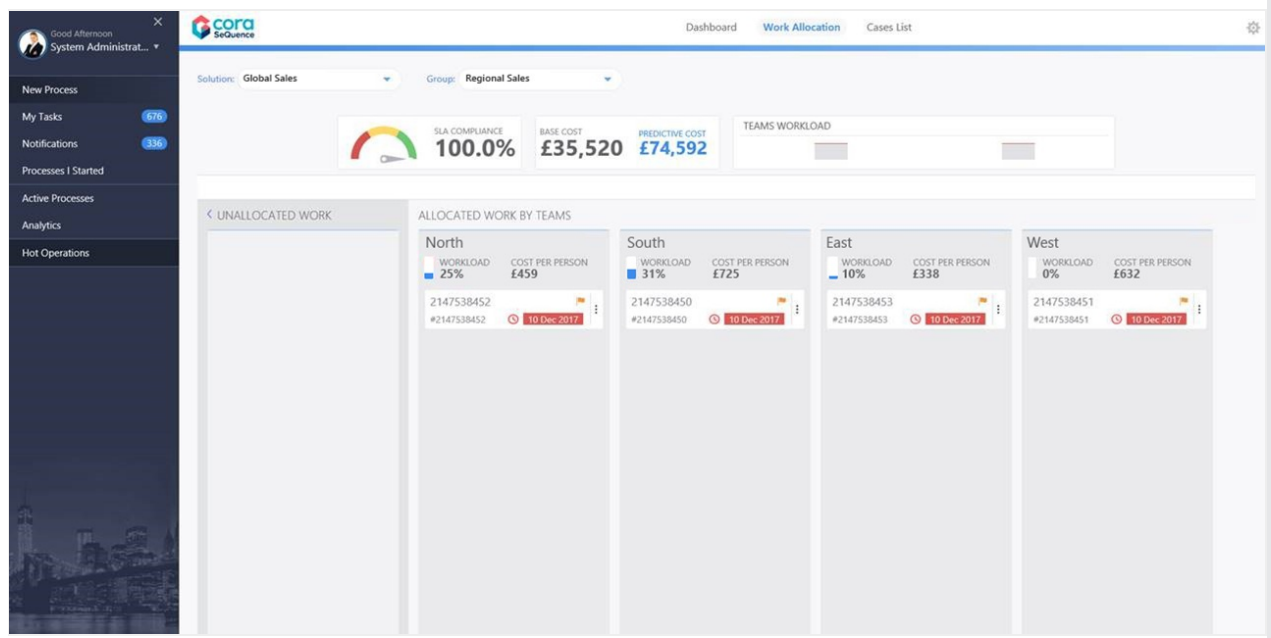

Workload and Cost Per Person = False

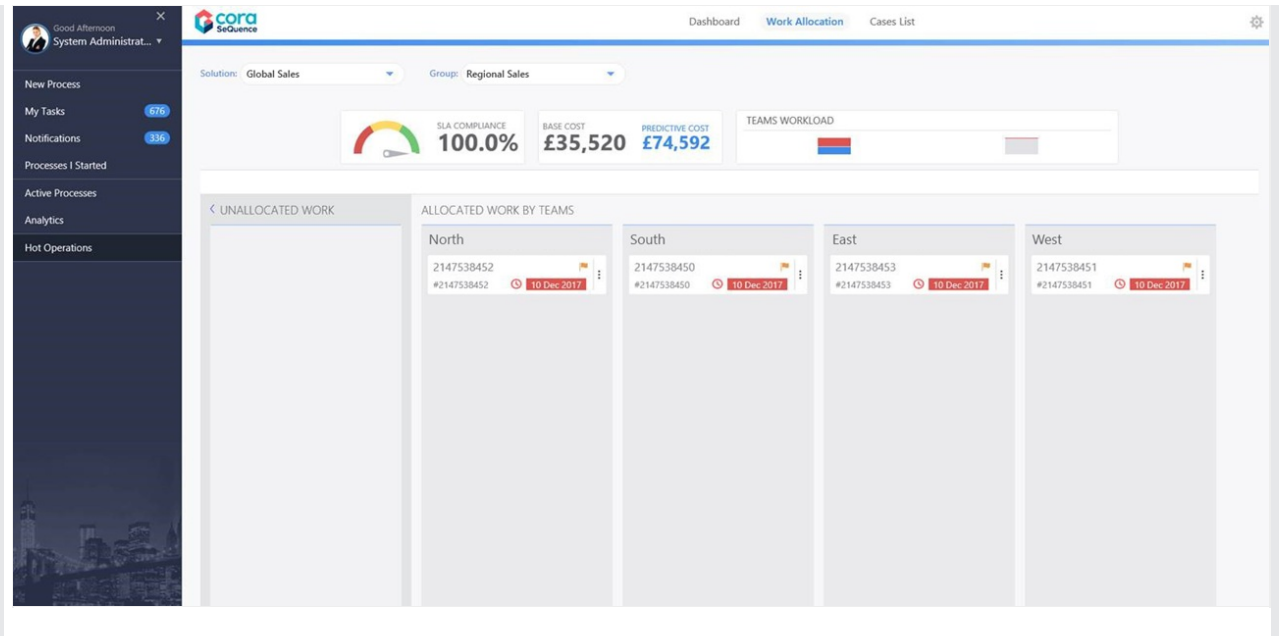